ABINIT Hands-on 2017

**FROM RESEARCH TO INDUSTRY** 

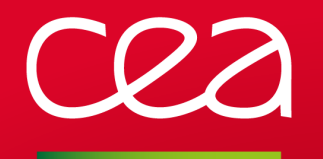

A newcomer-oriented school to ab initio nanoscience simulationsJanuary 30-February 3, 2017 - Bruyères-le-Châtel, France

# INSTALLING ABINIT

### LAPTOPS – WORKSTATIONS - SUPERCOMPUTERS

Marc Torrent

CEA, DAM, DIF, France

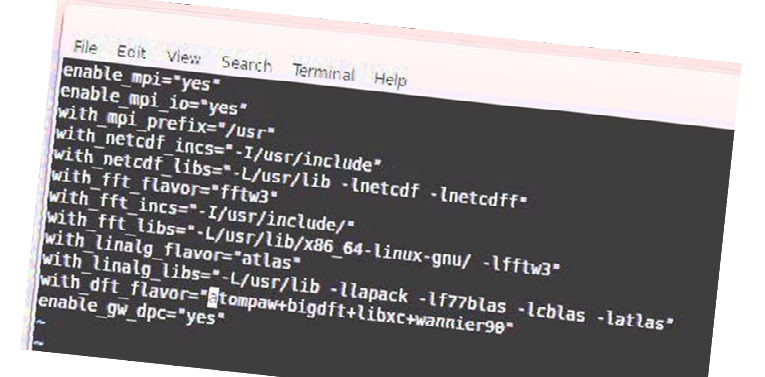

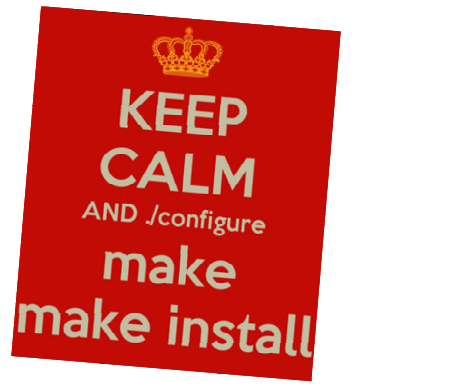

www.cea.fr

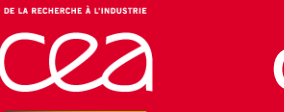

### **OUTLINE**

### ABINIT installation - Basics

What do you need? Optional plugins: fallbacksSome specific computing architectures

### How to obtain an executable

Good practices How to improve the default Configuration file

### How to obtain an efficient executable

Activate MPI+openMPUse vendor libraries for linear algebra and FFT

### **ABINIT INSTALLATIONBASICS**

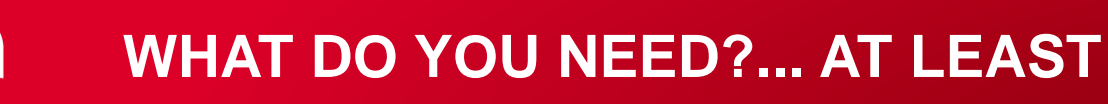

### A **Linux-like environment** (Linux distribution, macOS, …)

Windows accessible via

- 1- Linux-under-windows (cygwin, minGW, ...)
- 2- An integrated environment (visual\*\*\*)
- A **compiler suite**, at least Fortran-2003 and CSome features only available if Fortran 2008, C++, Cuda
- A **MPI** library (Message Passing Interface)Not mandatory but strongly recommended
- A "**BLAS/LAPACK**" library (linear algebra)Can be downloaded *on the fly* if Internet connection
- ABINIT **tarball** fileDownloadable from www.abinit.org

### **Internet** connection ?

Can be convenient to download "on the fly" some extra packages

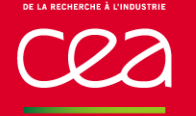

### **THE COMPILATION PROCEDURE**

- Getting the source files
- Getting additional plugins (fallbacks)
- Configuring the softwareMaking the build ready on your specific system
- Most of the process is automatic۰
- Additional plugins can be specified
- External libraries have to be localized

### Building

InstallingCopying to the final destination **Critical step !**

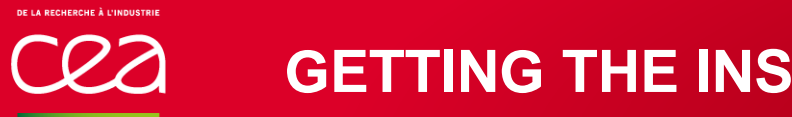

### **GETTING THE INSTALLATION FILE (TARBALL)**

The source package

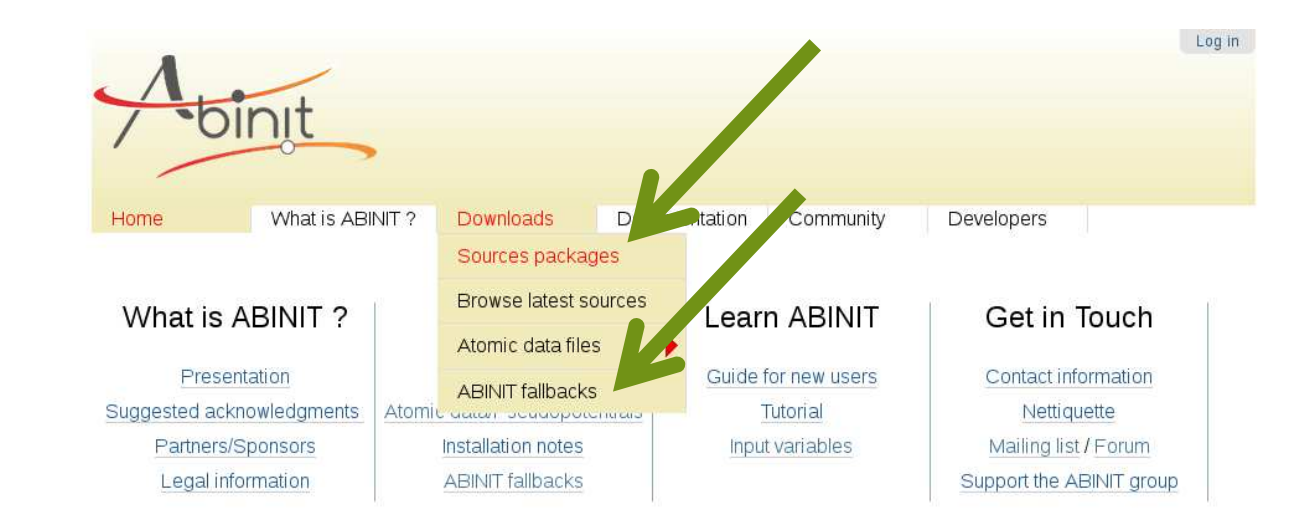

The additional "fallbacks"n. (plugins)

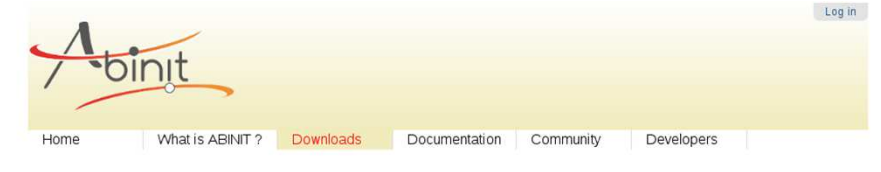

#### **ABINIT Fallbacks (aka Plugins)**

Starting with ABINIT 5.6, fallbacks (formerly called plugins) are automatically downloaded at configure-time. They are not shipped anymore with the sources. If you do not have a permanent access to the internet, you may of course download them now and keep them together in a directory on your computer for further use. The default directory is ~/.abinit/tarballs/ but you may store them anywhere you want. See the --with-tardir option of configure for details.

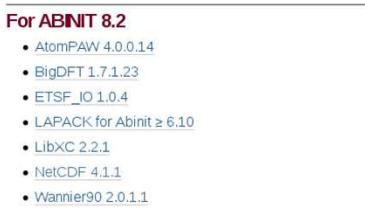

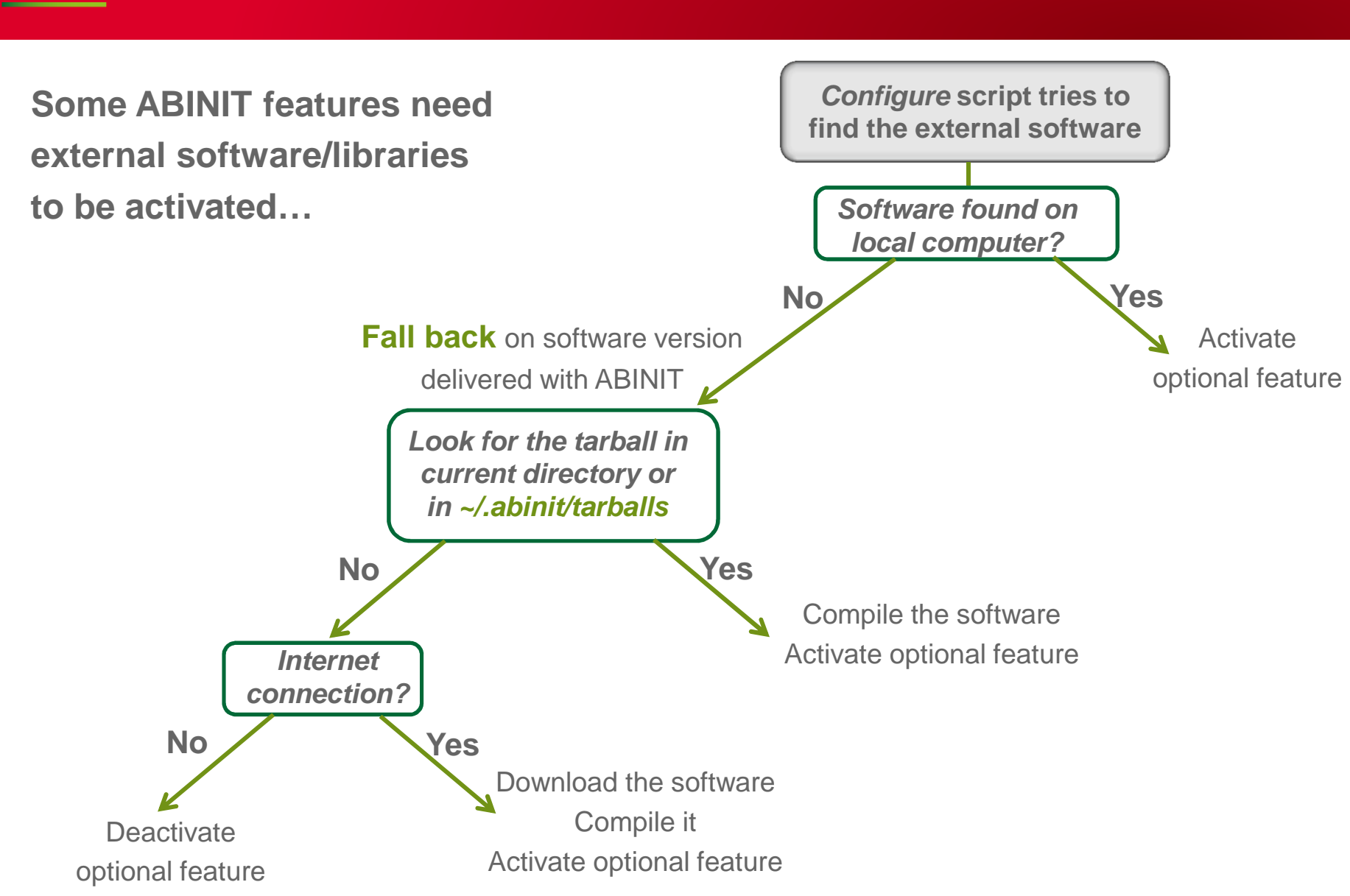

**WHAT ARE THE FALLBACKS?**

802

### **WHAT ARE THE FALLBACKS?**

### **Mandatory**

**Blas/LAPACK** : Linear Algebra ۰ A vendor library strongly recommendedFallback version not efficient

#### Almost mandatory

- **netCDF/netCDF-Fortran** : to write machine-independent binaries Used by post-processing tools, trajectory restart, …
- **LibXC** : a collection of Exchange-Correlation functionals If not activated, on a few XC functionals available

### **Optional**

- **Wannier90**: use of Maximally Localized Wannier Functions۰ Used by post-processing tools (transport)
- **bigDFT** : to activate the possibility to use a wavelet basis ۰
- **AtomPAW** : the PAW atomic data generator۰

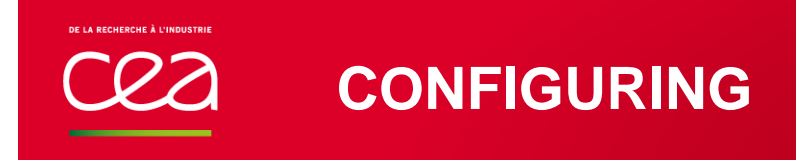

### **../configure --help**

- Most of the properties of the environment are **automatically detected**
- If the environment is not compatible with a given feature, the latter is automatically deactivated
- Presence of **Plugins** is automatically checkedIt is possible to enforce the use of a fallback (and compile it on the fly)
- It is possible to specify the **destination** for the executables
- It is possible to activate some specific **architecture-dependent flags**:use of shared memory (opernMP), use of a Graphical card, …)

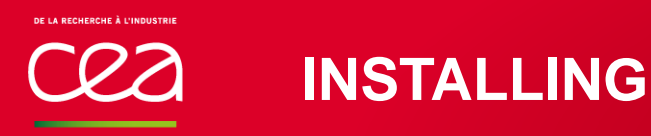

Several executable files are copied intothe destination directory :

### **make install**

- ۰ **abinit** : main executable. All-in-one software : DFT, DFPT, DMFT, MBPT, PIMD, NEB, …
- **cut3d** : post-processing tool : extracting data, convert ۰ ABINIT output files into common data format
- **anaddb** : mandatory in the case of response function ۰ calculation ; ANAlyse the Derivative DataBase
- **macroav** : macroscopic average technique applied on ۰ potentials
- **conducti** : transport properties (conductivity, reflectivity, ۰ linear optics, …)
- **aim** : Bader Atom-in-Molecule analysis۰

### **SPECIFIC ARCHITECTURE : LINUX DISTRIBUTIONUBUNTU, REDHAD, …**

- Most of the compilers and libraries are availableby default or as packagessudo apt-get install gfortran openmpi
- netCDF is available as a packagesudo apt-get install netcdf yum –y install netcdf
- Some debian packages or RPM are availableon the libXC's homepage
- No recent ABINIT version available directly as a Linux package
- A single "configure" is usually OK to compile directly.

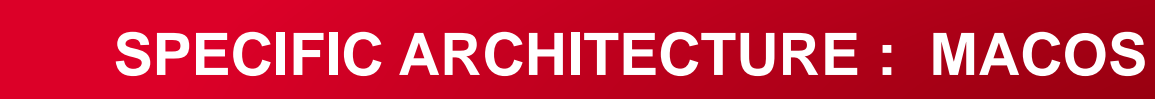

#### **The simplest and fastest method: using homebrew package manager**

- Open a terminal
- Install homebrewò. Everything explained here: <u>http://brew.sh</u>
- Install abinit: brew install homebrew/science/abinit٠
- Only libXC and netCDF fallbacks activated

### **Automatic but longer method: using macports package manager**

- Install macport $\bullet$ See http://www.macports.org
- Install abinit: sudo port install abinit
- Can take a long time٠

#### **Manual method: compile by yourself**

• See the rest of this presentation

### **COMPUTING CENTERS (SUPERCOMPUTERS)**

- ABINIT is installed in most computing centers.**The State** If not, ask the system administrator
- The "module" command is now widely used to load **The State** environments and software.

### **module load abinit**

- Compiling ABINIT on supercomputers or small computer clusters is made easy by the "module" command.But configuring the build is trickySee later in the presentation
- Internet connection is usually not available.Optional fallbacks have to be preload.

### **HOW TO OBTAINAN ABINIT EXECUTABLE**

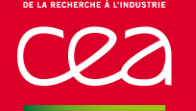

# **CONFIGURING AND COMPILING – GOOD PRACTICES**

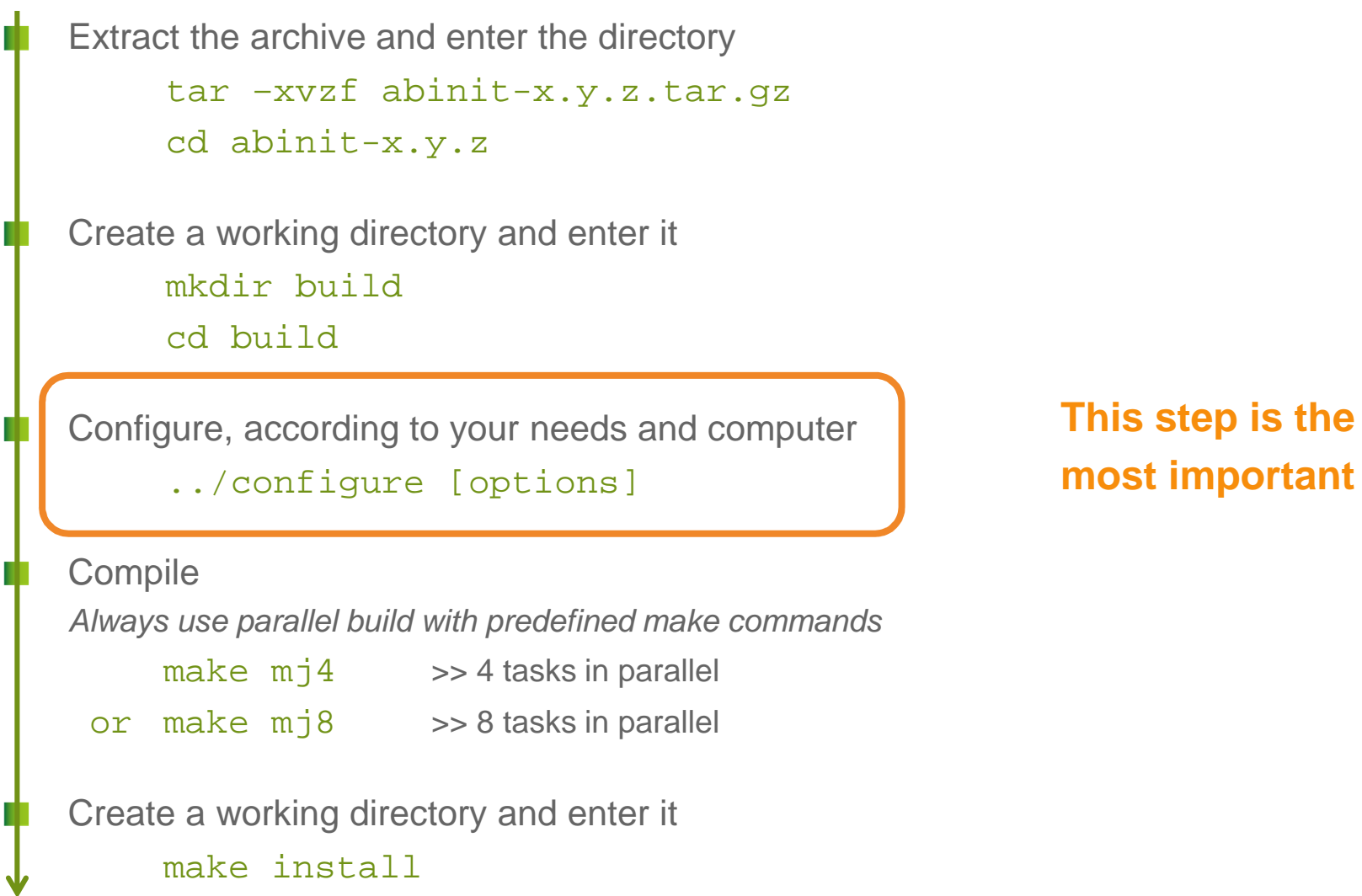

Installing ABINIT | Abinit Hands-on 2017

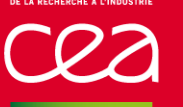

# **CONFIGURING AND COMPILING – GOOD PRACTICES**

- Applying the previous procedure, you always get ABINIT executable files
	- But:
		- They are installed in /usr/local۰
		- Parallel features (MPI, openMP or GPU) are not necessarily used
		- Optional features (plugins/fallbacks) are ۰ not necessarily activated
		- Elementary functions (i.e. linear algebra, FFT) can be inefficient
- ABINIT can be used on a laptop or a PC but you can do better
- It is completely inadequate for a parallel computer

• The configure step has to be tuned

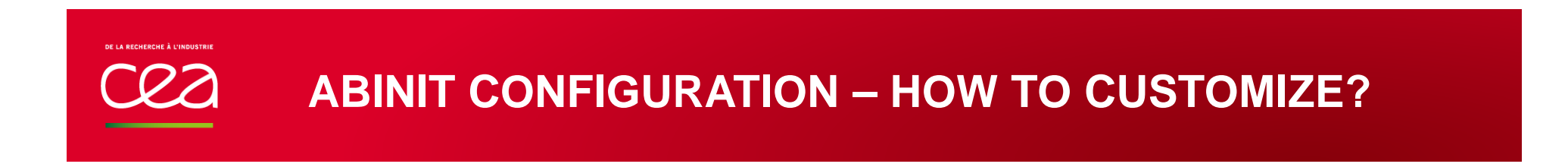

**Choose the destination for the executable fileThe State** 

../configure --prefix=destination\_directory

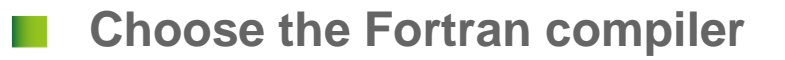

../configure FC=/usr/bin/mpif90

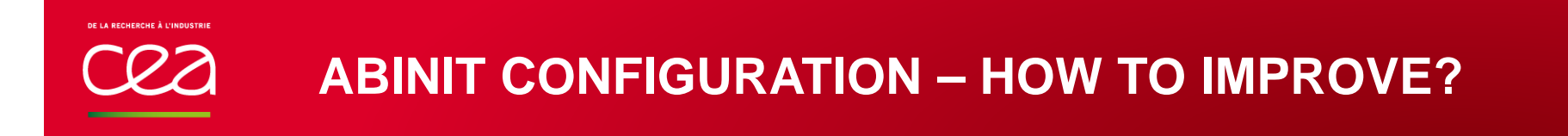

**First step : look at the messages at the end of the configuration** 

```
=============================================================== Final remarks ===
===========================================================Summary of important options:
  * C compiler : gnu version 6.2
  * Fortran compiler: gnu version 6.2
  * architecture : unknown unknown (64 bits)
  * debugging : basic
  * optimizations : standard
  * OpenMP enabled : no (collapse: ignored)
  * MPI enabled : yes
  * MPI-IO enabled : yes
  * GPU enabled : no (flavor: none)
  * TRIO flavor = netcdf
  * TIMER flavor = abinit (libs: ignored)
  * LINALG flavor = netlib (libs: user-defined)
  * ALGO flavor = none (libs: ignored)<br>* FFT flavor = none (libs: ignored)
           [Flavor = ] none (libs: ignored)* MATH  flavor = none (libs: ignored)<br>* DFT  flavor =  ibxc
            flavor = <math>libxc</math>
```
**Configuration complete.**

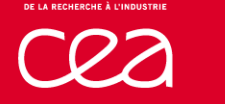

### **ABINIT CONFIGURATION – HOW TO IMPROVE?**

**First step : be sure to build a parallel executable** 

```
=============================================================== Final remarks ===
===========================================================Summary of important options:
  * C compiler : gnu version 6.2
  * Fortran compiler: gnu version 6.2
  * architecture : unknown unknown (64 bits)
  * debugging : basic
  * optimizations : standard
  * OpenMP enabled : no (collapse: ignored)
  * MPI enabled : no
 * MPI-IO enabled : no
  * GPU enabled : no (flavor: none)
  * TRIO flavor = netcdf
  * TIMER flavor = abinit (libs: ignored)
  * LINALG flavor = netlib (libs: user-defined)
  * ALGO flavor = none (libs: ignored)
  * FFT flavor = none (libs: ignored)
  * MATH flavor = none (libs: ignored)
  * DFT flavor = libxc
```
**Configuration complete.**

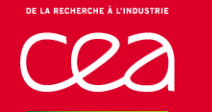

**First step : be sure to build a parallel executable**

```
configure --enable_mpi
```
In some cases, the configure script does not findthe MPI library and/or executable ; how to help it…

configure --enable-mpi --with-mpi-prefix=path\_to\_mpi

where to find bin/mpif90 and include/mpif.h

In some cases, we have to localize MPI manually

```
configure --enable-mpi FC=mpif90 \
           --with-mpi-incs="-Ipath_to_incs"--with-mpi-libs="-Lpath to libs -lmpi.."
```
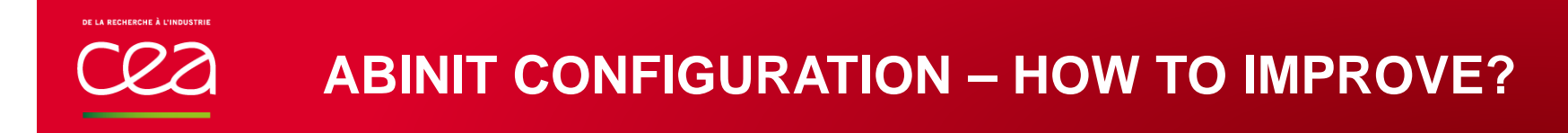

**2nd step : use linear algebra Blas/LAPACK from the Linux distribution**

```
=============================================================== Final remarks ===
===========================================================Summary of important options:
  * C compiler : gnu version 6.2
  * Fortran compiler: gnu version 6.2
  * architecture : unknown unknown (64 bits)
  * debugging : basic
  * optimizations : standard
  * OpenMP enabled : no (collapse: ignored)
  * MPI enabled : no
  * MPI-IO enabled : no
  * GPU enabled : no (flavor: none)
  * TRIO flavor = netcdf
  * TIMER flavor = abinit (libs: ignored)
  * LINALG flavor = netlib (libs: user-defined)
  * ALGO flavor = none (libs: ignored)
  * FFT flavor = none (libs: ignored)
  * MATH flavor = none (libs: ignored)
  * DFT flavor = libxc
 * LINALG flavor = atlas
```
**Configuration complete.**

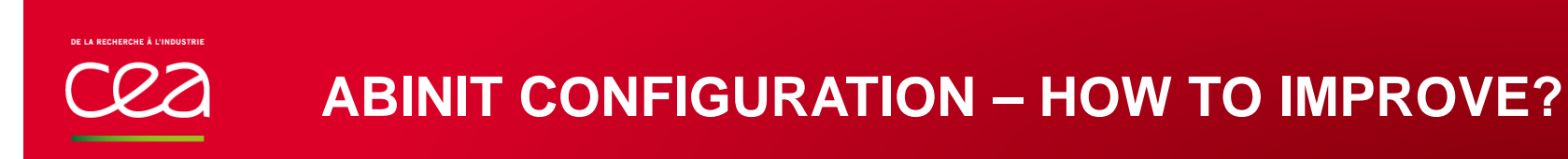

### **2nd step : use linear algebra Blas/LAPACK from the Linux distribution**

If not automatically detected, enforce the use of it

On a laptop or a personal computer, default version is OK:configure --with-linalg-libs="-L/usr/lib –lblas –llapack"

ATLAS is a freely distributed library (available in most distributions):

```
configure --with-linalg-libs="-L/usr/path_to/lib \-llapack -lf77blas -lcblas –latlas"
```
Installing ABINIT | Abinit Hands-on 2017

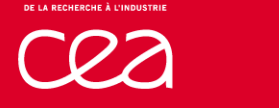

### **ABINIT CONFIGURATION – HOW TO IMPROVE?**

```
3rd step : activate plugins (fallbacks)=============================================================== Final remarks ===
===========================================================Summary of important options:
  * C compiler : gnu version 6.2
  * Fortran compiler: gnu version 6.2
  * architecture : unknown unknown (64 bits)
  * debugging : basic
  * optimizations : standard
  * OpenMP enabled : no (collapse: ignored)
  * MPI enabled : no
  * MPI-IO enabled : no
  * GPU enabled : no (flavor: none)
  * TRIO flavor = none
  * TIMER flavor = abinit (libs: ignored)
  * LINALG flavor = netlib (libs: user-defined)
  * ALGO flavor = none (libs: ignored)<br>* FFT flavor = none (libs: ignored)
  * FFT flavor = none (libs: ignored)<br>
* MATH flavor = none (libs: ignored)
            * MATH flavor = none (libs: ignored)
  * DFT flavor = none
Configuration complete.TRIO=Transferable Input OutputnetCDFDFT plugins= LibXC, atomPAW, etc.
```
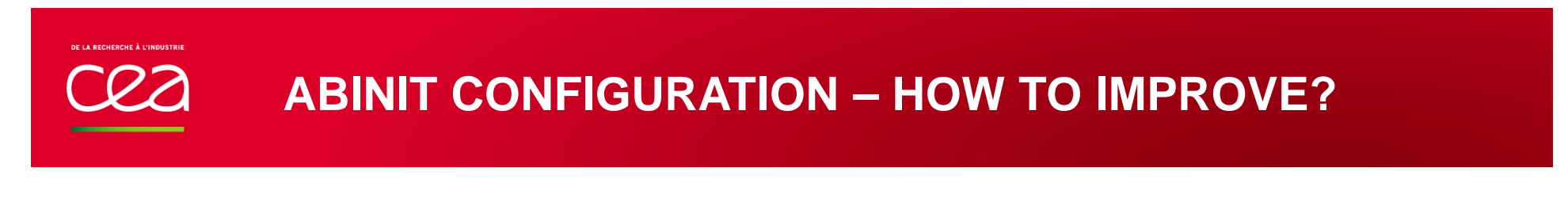

**3rd step : activate plugins (fallbacks)**

```
1-Ask for them !configure --trio-flavor="netcdf" \
           -dft-flavor=="libxc"
```
θk **Everything found on the disk!** $\longrightarrow$  $*$  **TRIO flavor** = netcdf  $flavor = libxc$ 

Some plugins not found but we "fall back" on packages accessible via Internet!

One plugin not found and<br>
no internet connection<br> **Exerc I** 

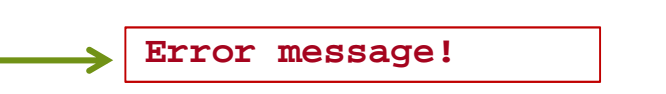

\* TRIO **flavor** = netcdf<br>\* DFT **flavor** = libxc-

**\* DFT flavor = libxc-fallback**

Ok

### **ABINIT CONFIGURATION FILE**

Finally, the command line for the configuration step can be long:

```
configure --with-trio-flavor="netcdf" \
            --with-dft-flavor="libxc" \--prefix=destination directory \
            --enable-mpi FC=mpif90 \
            --with-mpi-incs="-Ipath to incs" \setminus--with-mpi-libs="-Lpath to libs -lmpi.." \setminus--with-linalg-libs="-L/usr/lib –lblas –llapack"
```
It is possible to store all the options in **a configuration file.**n a The configuration script looks for it as

- 1- name\_of\_computer.ac in \$HOME/.abinit/build
- 2- name\_of\_computer.ac in current directory
- 3- any file given on command line :

```
configure --with-config_file=name_of_file
```
### **COMMAND LINE VS CONFIGURATION FILE**

- configure --with-trio-flavor="netcdf"
	- --with-dft-flavor="libxc"
	- --prefix=destination\_directory
	- --enable-mpi FC=mpif90
	- --with-mpi-incs="-Ipath to incs"
	- --with-mpi-libs="-Lpath\_to\_libs –lmpi.."
	- --with-linalg-libs="-L/usr/lib –lblas –llapack"

**…is equivalent to…**

```

configure --with-config_file=...
```
Configuration file

Suppress "- -"Replace "-" by "\_"

```
FC = mpif90
```

```
with_trio_flavor ="netcdf"
with_dft_flavor ="libxc"
Prefix = destination_directoryenable_mpi ="yes"
with_mpi_incs ="-Ipath_to_incs"
with_mpi_libs ="-Lpath_to_libs –lmpi.."
with_linalg_libs ="-L/usr/lib –lblas –llapack"
```
### **HOW TO OBTAINAN EFFICIENT ABINIT EXECUTABLE**

### **PARALLEL COMPUTERS**

### **SUPERCOMPUTERS + ABINIT**

- Favor the use of the **configuration file**Command line could be very long
- Use **parallel compilation**make multi multi nprocs=16
- **Load the "modules**" (module load ...) Before the compilationBefore the execution
- Efficiency on supercomputers implies:
	- use of **hybrid parallelism** (MPI+openMP)
	- use of preinstalled **vendor libraries** (linear algebra, FFT)
	- use of **parallel** version of **libraries**

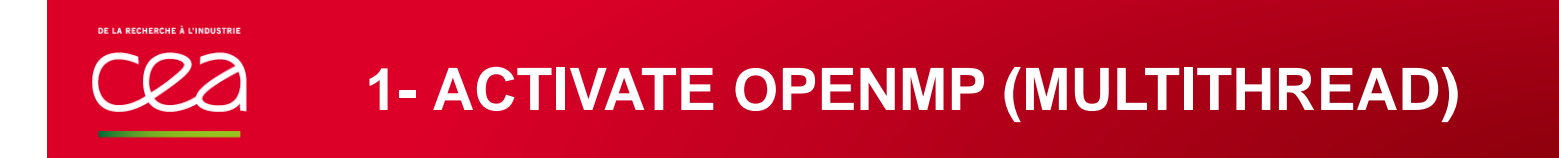

### **Add:**

--enable-openmp or enable\_openmp="yes"

Activate "multithreaded" versions of libraries

```
Examples:Intel mkl library: "-lmkl_gnu_thread" or "-lmkl_intel-thread"Atlas library: -lptf77blas –lptcblasfftw libray: -lfftw3_threads
```
### **2- LINEAR ALGEBRAUSE VENDOR MULTITHREADED LIBRARY WITH SCALAPACK**

- Choice of vendor library depends on the computer architecture
	- On **Intel**-based computers, use "Math Kernel Library" (mkl)
	- On **ARM**-based computers, use "ARM Performance libraries"
- Use customized link line
	- Add with\_linalg\_libs="-L… -l…" in configuration file

### Activate **ScaLapack**

- Add with\_linalg\_flavor="scalapack" in configuration file
- Add ScaLapack in link line
- Activate **multithreading**
	- Add threads in **link line**
		- Ex.: -lmkl\_gnu\_thread

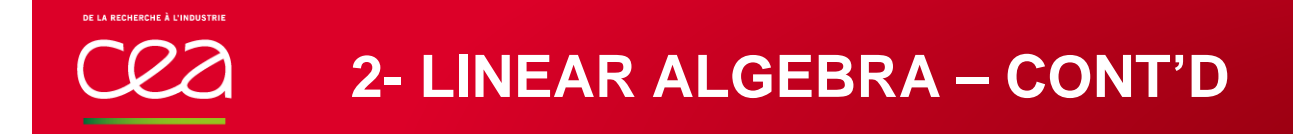

- Use the "module" command to find the link line
	- module  $a$ vail -> find the name of the s*calapack* or *mkl* module
	- module show name\_of\_module -> list predefined variables
- Use the predefined environment variables in configuration file

Example on "cobalt" computer (CCRT, French Computing Center)

with\_linalg\_flavor="scalapack"with\_linalg\_libs=\${SCALAPACK\_LDFLAGS}

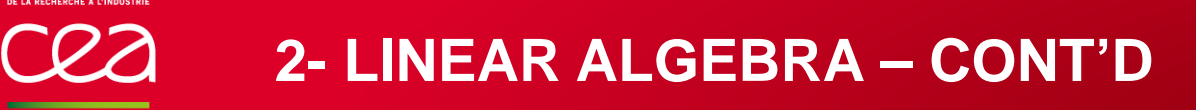

Example on "cobalt" computer (CCRT, French Computing Center)

#### **>> module show scalapack**

-------------------------------------------------------------------/opt/Modules/default/modulefiles/libraries/scalapack/mkl/17.0.0.098:

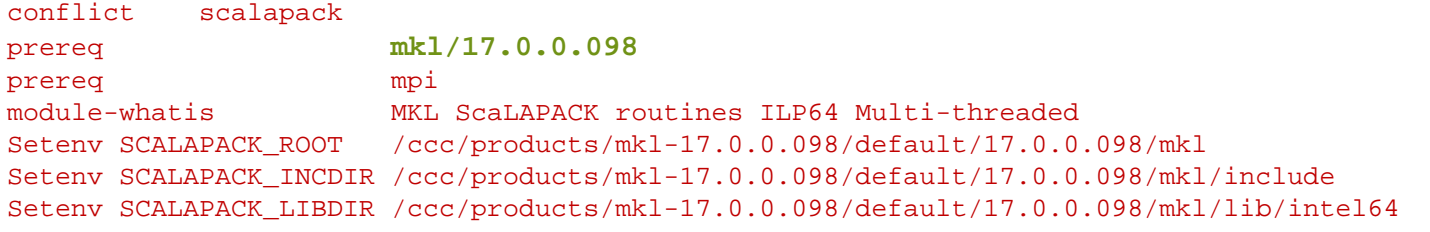

**Setenv SCALAPACK\_LDFLAGS -L/ccc/products/mkl-17.0.0.098/default/17.0.0.098/mkl/lib/intel64 lmkl\_intel\_ilp64 -lmkl\_core -lmkl\_intel\_thread -lmkl\_scalapack\_ilp64 -lmkl\_blacs\_openmpi\_ilp64 -lpthread -lm**

Setenv SCALAPACK\_CFLAGS -I/ccc/products/mkl-17.0.0.098/default/17.0.0.098/mkl/include<br>-I/ccc/products/mkl-17.0.0.098/default/17.0.0.098  $-I/ccc/products/mkl-17.0.0.098/default/17.0.0.098/mkl/include$ Setenv SCALAPACK FFLAGS -I/ccc/products/mkl-17.0.0.098/default/17.0.0.098/mkl/include append-path CCC\_LDFLAGS -L/ccc/products/mkl-17.0.0.098/default/17.0.0.098/mkl/lib/intel64 -lmkl\_intel\_ilp64 lmkl\_core -lmkl\_intel\_thread -lmkl\_scalapack\_ilp64 -lmkl\_blacs\_openmpi\_ilp64 -lpthread -lm append-path CCC\_CFLAGS -I/ccc/products/mkl-17.0.0.098/default/17.0.0.098/mkl/include<br>-I/ccc/products/mkl-17.0.0.098/default/17.0.0.098  $-I/ccc/products/mkl-17.0.0.098/default/17.0.0.098/mkl/include$ append-path CCC\_FFLAGS -I/ccc/products/mkl-17.0.0.098/default/17.0.0.098/mkl/include

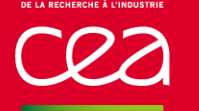

### **2- LINEAR ALGEBRA – CONT'D**

### **Strongly recommendedUse of ELPA library**

Usually available onsupercomputers

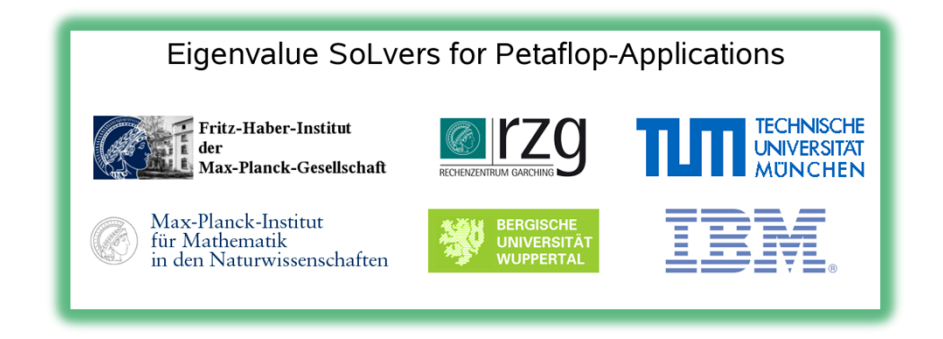

- Needs ScaLapack
- Add it in linear algebra flavorwith\_linalg\_flavor="scalapack**+elpa**"
- Add include files and library:**with\_linalg\_incs="-I\${ELPA\_INCDIR}"**with\_linalg\_libs="\${SCALAPACK\_LDFLAGS} **-L\${ELPA\_LIBDIR} –lelpa**"

FFTW is an open-source library implementing FFTIt includes parallel FFT using MPI and multithreaded FFT

Intel architecture : FFTW is included in the MKL library

**Activate FFTW** in configuration file Add with fft flavor="fftw3"

Use customized **link line**; activate **multithreaded** versionwith fft incs="-Ifftw path include" with\_fft\_libs="-Ifftw\_path\_lib -lfftw3\_threads -lfftw3 -lfftw3f"

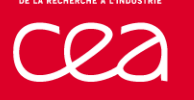

# **3- FAST FOURIER TRANSFORM – CONT'D**

### Example on "cobalt" computer (CCRT, French Computing Center)

**>> module show fftw3-------------------------------------------------------------------/opt/Modules/default/modulefiles/libraries/fftw3/mkl/17.0.0.098:conflict fftw3 prereq**<br> **mdule-whatis**<br> **MKL FFTW3** rout **module-whatis MKL FFTW3 routines Setenv FFTW3\_ROOT /ccc/products/mkl-17.0.0.098/default/17.0.0.098/mkl Setenv FFTW3\_INCDIR /ccc/products/mkl-17.0.0.098/default/17.0.0.098/mkl/include/fftw Setenv FFTW3\_CFLAGS -I/ccc/products/mkl-17.0.0.098/default/17.0.0.098/mkl/include/fftw Setenv FFTW3\_CXXFLAGS -I/ccc/products/mkl-17.0.0.098/default/17.0.0.098/mkl/include/fftw Setenv FFTW3\_FFLAGS -I/ccc/products/mkl-17.0.0.098/default/17.0.0.098/mkl/include/fftw append-path CCC\_CFLAGS -I/ccc/products/mkl-17.0.0.098/default/17.0.0.098/mkl/include/fftw append-path CCC\_CXXFLAGS -I/ccc/products/mkl-17.0.0.098/default/17.0.0.098/mkl/include/fftw append-path CCC\_FFLAGS -I/ccc/products/mkl-17.0.0.098/default/17.0.0.098/mkl/include/fftw** Use fftw included in MKL

```
Software description:
Name : MKL FFTW3 routines
Description : Intel Math Kernel Library FFTW3 routinesVersion : 17.0.0.098
Keywords : library mathematics
```

```
with_fft_flavor="fftw3"
with_fft_incs="-I${FFTW3_INCDIR}with_fft_libs=${MKL_LDFLAGS}
```
### **4- PLUGINS (FALLBACKS)USE PRE-INSTALLED VERSION IF POSSIBLE**

- **netCDF/netCDF-fortran** is always present on a supercomputer module load netcdf
- There is possibly no internet connection on a supercomputer:**Download the plugins(fallbacks)** tar file(s) before compilingand put them in \$HOME/.abinit/tarballs directory
- Use customized **link line** for the pre-installed plugins
	- with\_libxc\_libs="-L\${LIBXC\_ROOT}/lib -lxc -lxcf90" with libxc incs="-I\${LIBXC ROOT}/include"

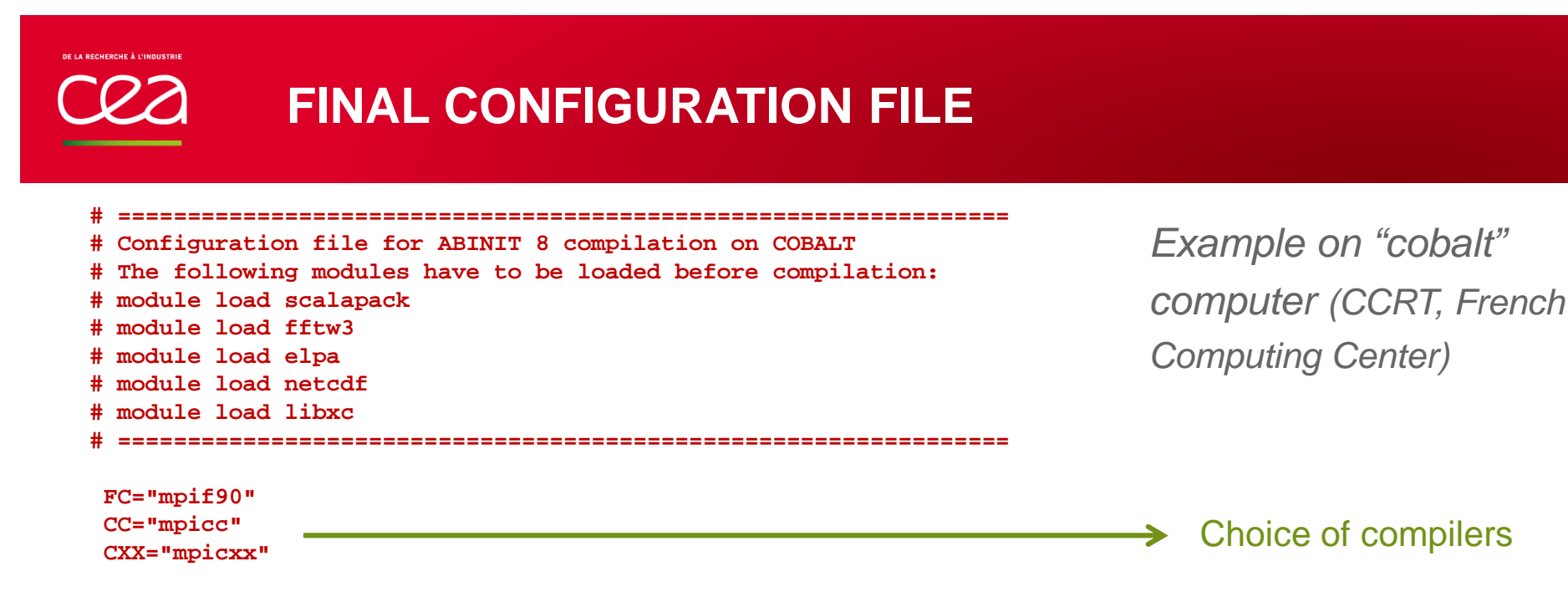

**enable\_mpi="yes" enable\_openmp="yes"**Hybrid parallelism

**with\_linalg\_flavor="mkl+scalapack+elpa" with\_linalg\_libs="\${SCALAPACK\_LDFLAGS} -L\${ELPA\_LIBDIR}" –lelpa"with\_linalg\_incs="-I\${ELPA\_INCDIR}"**

**with\_fft\_flavor="fftw3" with\_fft\_incs="-I"\${FFTW3\_INCDIR}with\_fft\_libs=\${MKL\_LDFLAGS}**

**with\_trio\_flavor="netcdf"with\_dft\_flavor="libxc"**

**with\_libxc\_libs="-L\${LIBXC\_ROOT}/lib -lxc -lxcf90" with\_libxc\_incs="-I\${LIBXC\_ROOT}/include"**

```
with_netcdf_libs="-L${NETCDF_ROOT} -lnetcdf \
                 -L${NETCDFFORTRAN_ROOT} -lnetcdff"with_netcdf_incs="-I${NETCDF_ROOT}/include \
-I${NETCDFORTRAN_ROOT}/include"
```
FFT from MKL

Pre-installed plugins(netcdf, libXC)

MKL ScaLapack +ELPA

Installing ABINIT | Abinit Hands-on 2017

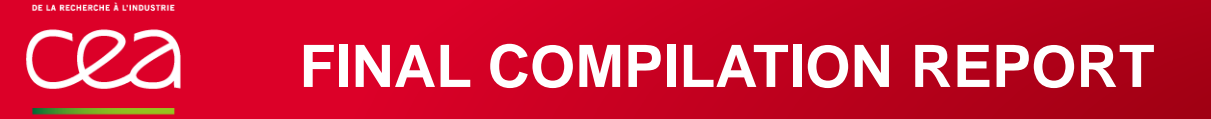

Example on "cobalt" computer (CCRT, French Computing Center)

```
=============================================================== Final remarks ===
===========================================================Summary of important options:
  * C compiler : intel version 17.0
  * Fortran compiler: intel version 17.0
  * architecture : intel xeon (64 bits)
  * debugging : basic
 * optimizations : standard
  * OpenMP enabled : yes (collapse: yes)
  * MPI enabled : yes
  * MPI-IO enabled : auto
  * GPU enabled : no (flavor: none)
  * TRIO flavor = netcdf
  * TIMER flavor = abinit (libs: ignored)
  * LINALG flavor = mkl+scalapack+elpa (libs: user-defined)
  * ALGO flavor = none (libs: ignored)
  * FFT flavor = fftw3 (libs: ignored)
  * MATH flavor = none (libs: ignored)
  * DFT \qquad flavor = libxc
```
**Configuration complete.**

### **CONCLUSION**

# **INSTALLING ABINIT – KEYS POINTS**

- Configuration of the build is the critical point**The State** Look at final report of the configurationUse a configuration file: name\_of\_computer.ac
- On scalar architecture
	- Activate at least netCDF and libXC plugins۰
	- Build a parallel executable (MPI)۰
	- Use preinstalled BLALS/Lapack libraries
- On parallel architectureп
	- Use "module" command
	- Activate hybrid parallelism (MPI+openMP)۰
	- Link to vendor libraries;۰ use multithreaded libraries
	- Uink to pre-installed plugins if possible۰
	- Link to ELPA if possible۰

### **INSTALLING ABINIT – RESSOURCES**

- config.log file, if error during configuration
- A lot of configuration file examples inП ~abinit/doc/build/config-examples
- https://forum.abinit.org
- https://wiki.abinit.org
- Some videos on YouTube (search for "abinit install")

#### Commissariat à l'énergie atomique et aux énergies alternatives

-

Etablissement public à caractère industriel et commercial **|** RCS Paris B 775 685 019